**OFFICE OF INSTITUTIONAL EFFECTIVENESS** 

### DEPARTMENT ADMINISTRATIVE ASSISTANT SMARTEVALS GUIDE

Revised April 19th, 2023

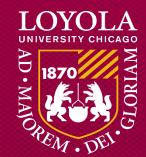

## Table of Contents

- Overview of Course Evaluation Periods
- How to Provide Question Sets for Specific Courses
- How to Review Course Information
- How to Update Course Information
- How to Verify Courses to be Evaluated

### Overview of Course Evaluation Periods

- Dates for survey periods of course evaluation periods cannot be changed.
- Survey and reporting periods will be based off the course end date.

| Course Duration<br>Types    | Survey Start Date | Survey End Date | Report Release for<br>Department Heads<br>& Admins | Report Release for<br>Instructors |  |  |
|-----------------------------|-------------------|-----------------|----------------------------------------------------|-----------------------------------|--|--|
| Longer than Full            | 26 Days before    | 12 Days before  | 12 Days after                                      | 15 Days after                     |  |  |
| Term                        | Course End Date   | Course End Date | Course End Date                                    | Course End Date                   |  |  |
| Full Term                   | 21 Days Before    | 7 Days before   | 12 Days after                                      | 15 Days after                     |  |  |
|                             | Course End Date   | Course End Date | Course End Date                                    | Course End Date                   |  |  |
| Longer than 3               | 17 Days Before    | 7 Days before   | 12 Days after                                      | 15 Days after                     |  |  |
| Weeks, but not Full<br>Term | Course End Date   | Course End Date | Course End date                                    | Course End Date                   |  |  |
| 3 Weeks or Shorter,         | 8 Days Before     | 7 Days before   | 12 Days after                                      | 15 Days after                     |  |  |
| but longer than 11<br>days  | Course End Date   | Course End Date | Course End date                                    | Course End Date                   |  |  |
| 10 days or Shorter,         | 5 Days Before     | 1 Day Before    | 12 Days after                                      | 15 Days after                     |  |  |
| but longer than 2<br>days   | Course End Date   | Course End Date | Course End date                                    | Course End Date                   |  |  |
| 2 days or less              | 2 Days Before     | 1 Day before    | 12 Days after                                      | 15 Days after                     |  |  |
|                             | Course End Date   | Course End Date | Course End date                                    | Course End Date                   |  |  |

# How to Provide Question Sets for Specific Courses

- Every course at Loyola will be assigned to the same standard set of thirteen questions.
- The standard set of questions is accessible from <u>this link</u>.
- None of the required course evaluation questions can be modified.
- However, each faculty member can add one supplemental question to the course evaluation questionnaire before their evaluation opens.
- SmartEvals sends an email about this one question change around at most 2 weeks and at least 3 days before the evaluation opens.

## How to Review Course Information

- Prior to the course evaluations, we will provide the group with a copy of the LOCUS extract file that is uploaded into SmartEvals for that term.
- If information is listed incorrectly on the extract file, it must be correct in LOCUS before being uploaded into SmartEvals.
- The necessary corrections are updating Instructor information and removing courses from being evaluated.

# Reviewing Course Information in LOCUS (Step 1)

• Log into locus.luc.edu, click on Administrative Center.

|                    |                       | ∽ General I           | LOCUS Access |
|--------------------|-----------------------|-----------------------|--------------|
| UNIVERSITY CHICAGO | Administrative Center | Faculty/Staff Profile | LOCUS ACCESS |
|                    |                       |                       |              |

## Reviewing Course Information (Step 2)

• Click on Class Search on the left

| General LOCUS Access  | Admin Center                                                                                                    | <sub>ጨ</sub> |
|-----------------------|----------------------------------------------------------------------------------------------------|--------------|
| Administrative Center | Administrative Center<br>Enter any information you have and click Search. Leave fields blank for a list of all values.                     |              |
| Class Search          | Find an Existing Value                                                                                                    |              |
| Browse Catalog        | Search Criteria                                                                                                    |              |
|                       | ID       begins with v         Campus ID       begins with v         National ID       begins with v         Last Name       begins with v |              |
|                       | First Name begins with v                                                                                                    |              |

## Reviewing Course Information (Step 3)

• Enter the term and the Class Nbr and then press search. You should now be able to review the course info.

| General LOCUS Access  | Admin Center                                                         |
|-----------------------|----------------------------------------------------------------------|
| Administrative Center | Search for Classes                                                   |
| Class Search          | Enter Search Criteria                                                |
|                       | Search for Classes                                                   |
| E Browse Catalog      | Institution Loyola University Chicano                                |
|                       | Select at least 2 search criteria. Select Search resulte.            |
|                       | ♥ Class Search                                                       |
|                       | select subject Subject                                               |
|                       | Course Number is exactly                                             |
|                       | Course Career                                                        |
|                       | Vundergraduate CORE.Interdisciplinary<br>Search                      |
|                       | CORE/Intrdscpl.                                                      |
|                       | II CORE/Intrdscpl. Values                                            |
|                       | Class Search - Additional Search Options                             |
|                       | Eng Lm Categories, Honors, Writing                                   |
|                       | Meeting Start Time greater than or equal to                          |
|                       | Meeting End Time less than or equal to                               |
|                       | Days of Week include only these days                                 |
|                       | Mon Tues Wed Thurs Fri Sat Sun<br>Instructor Last Name begins with V |
|                       | Class Nbr                                                            |
|                       | © ©                                                                  |
|                       | Minimum Units greater than or equal to                               |
|                       | Maximum Units less than or equal to                                  |
|                       | Course Component                                                     |
|                       | Session V                                                            |

## How to Update Course Information in LOCUS

- Confirming course information is correct in LOCUS is a critical task that each department/school/program must do
- Course information is rolled over for each like term
- To add a new course or make changes to a specific course, submit a request to the Office of Registration and Records via the Course Inventory Form
- Appointed individuals from each unit should have this training

# Updating Course Information in LOCUS (Step 1)

• Click the Navigation symbol at the top right of LOCUS

| General LOCUS Access  | Admin Center                                                                                  |
|-----------------------|-----------------------------------------------------------------------------------------------|
| Administrative Center | Administrative Center                                                                         |
| Class Search          | Enter any information you have and click Search. Leave fields blank for a list of all values. |
|                       | Find an Existing Value                                                                        |
| Browse Catalog        | Search Criteria                                                                               |
|                       | ID begins with v                                                                              |
|                       | National ID begins with 🗸                                                                     |
|                       | Last Name begins with  First Name begins with                                                 |
|                       | Case Sensitive                                                                                |
|                       |                                                                                               |

## Updating Course Information in LOCUS (Step 2)

- Click Navigator
- Click Curriculum Management

| NavBar: Naviç | gator                  |   |
|---------------|------------------------|---|
| at and a      | Campus Community       | > |
| Recent Places | Student Recruiting     | > |
|               | Student Admissions     | > |
| My Favorites  | Records and Enrollment | > |
|               | Curriculum Management  |   |
| Navigator     | Financial Aid          | > |
|               | Student Financials     | > |
|               | Academic Advisement    | > |
|               | Contributor Relations  | > |
|               | SA Integration Pack    | > |
|               | Set Up Common Objects  | > |
|               | Set Up SACR            | > |
|               | Worklist               | > |
|               | Tree Manager           | > |
|               | Reporting Tools        | > |
|               | PeopleTools            | > |

## Updating Course Information in LOCUS (Step 3)

- Click Schedule of Classes
- Then, click on Maintain Schedule of Classes

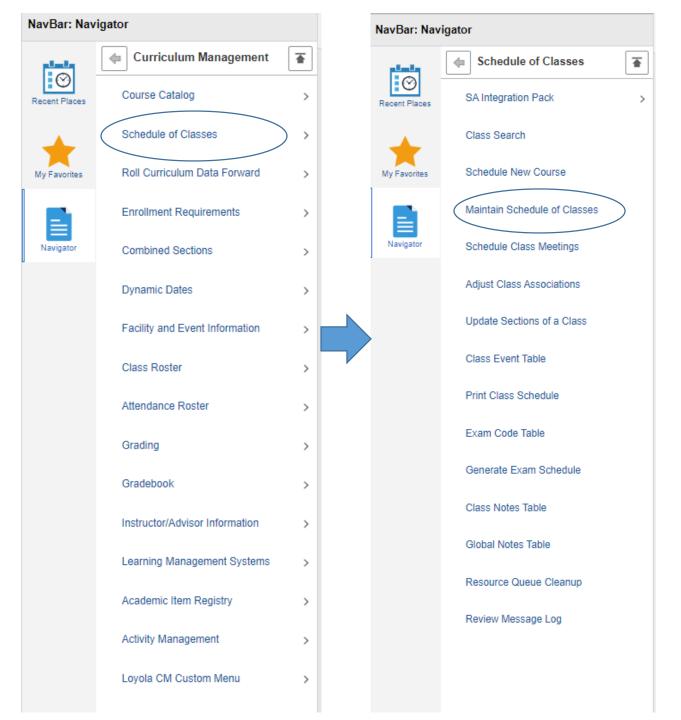

### Updating Course Information in LOCUS (Step 4)

- Enter the Term and Subject Area
- Term syntax
  - 1YYT
  - YY = Last two digits of the year
  - T = Term
    - 1 = J Term
    - 2 = Spring
    - 4 = Summer
    - 6 = Fall
    - 8 = Winter
- Example:
  - Term = 1222
  - Subject Area = INFS

#### Maintain Schedule of Classes

Search

Enter any information you have and click Search. Leave fields blank for a list of all values.

| Search Criteria      |                      |       |          |
|----------------------|----------------------|-------|----------|
| Academic Institution | = Ŧ                  | LUCHI | Q.       |
| Term                 | = *                  |       | Q        |
| Subject Area         | = *                  |       | <b>Q</b> |
| Catalog Nbr          | begins with 🔻        |       | ]        |
| Academic Career      | - *                  |       | ٣        |
| Campus               | begins with 🔻        |       | 0        |
| Description          | begins with 💌        |       | ]        |
| Course ID            | begins with <b>v</b> |       | Q        |
| Course Offering Nor  | = T                  |       | 0        |
| cademic Organization | begins with Im       |       | ]        |
| Case Sensitive       |                      |       |          |

Clear Basic Search 🕼 Save Search Criteria

### Updating Course Information in LOCUS (Step 5)

• Once you have searched for the Course, click on the Course ID.

#### Schedule New Course

Enter any information you have and click Search. Leave fields blank for a list of all values.

#### Find an Existing Value Search Criteria Academic Institution = + LUCHI 0 1190 Term = + Q POLS Subject Area = \* Q Catalog Nbr. begins with \* Academic Career = . Ŧ Campus begins with \* Q, Description begins with \* Course ID begins with \* Q Course Offering Nor # . Q Case Sensitive Search Clear Basic Search 🖉 Save Search Criteria

#### Search Recults

| See ou results       |                 |                |                 |          |                            |        |                       |
|----------------------|-----------------|----------------|-----------------|----------|----------------------------|--------|-----------------------|
| View All             |                 |                |                 |          |                            | First  | 🗄 14.012 🛞 Last       |
| Academic Institution | Term Subject Ar | ea Catalog Nor | Academic Career | Campus   | Description                | COURSE | B-Course Offering Nor |
| LUCHI                | 1196 POLS       | 101            | Undergrad       | (blank)  | Palish I                   | 006139 | 1)                    |
| LUCHI                | 1196 POLS       | 102            | Undergrad       | (blank). | Pailsh II                  | 005149 | 1                     |
| LUCHI                | 1196 POLS       | 103            | Undergrad       | (blank)  | Paksh III                  | 006141 | -1                    |
| LUCHI                | 1196 POLS       | 104            | Undergrad       | (blank)  | Polish IV                  | 006142 | 1                     |
| LUCHI                | 1196 POLS       | 201            | Undergrad       | (blank)  | Polish Medical Terminology | 013866 | 1                     |
| LUCHI                | 1196 POLS       | 250            | Undergrad       | (blenk)  | Comp & Conversation I      | 006143 | 1                     |
| LUCHI                | 1196 POLS       | 261            | Undergrad       | (blank)  | Comp & Conversation II     | 005144 | 1                     |
| LUCHI                | 1196 POLS       | 270            | Undergrad       | (bienk)  | Polish Culture             | 013868 | 1                     |

| Basic Date Meetings Enrolment                                                                                                    | Control Reserve Cap Notes Egam              | LMS Data Textbook GL Interface                    |                                                      |                 |                                 |                             |                       |                                         |                 |                                   |                              |                                  |                         |
|----------------------------------------------------------------------------------------------------|---------------------------------------------|---------------------------------------------------|------------------------------------------------------|-----------------|---------------------------------|-----------------------------|-----------------------|-----------------------------------------|-----------------|-----------------------------------|------------------------------|----------------------------------|-------------------------|
| Course ID<br>Academic Institution                                                                                                    | Course Offering Nb                          | ar -                                              |                                                      |                 |                                 |                             |                       |                                         |                 |                                   |                              |                                  |                         |
| Term<br>Subject Area                                                                                                    |                                             |                                                   |                                                      | 1.              | Once you                        | click                       |                       |                                         |                 |                                   |                              |                                  |                         |
| Catalog Nbr                                                                                                    |                                             |                                                   |                                                      | <u> </u>        | on the Cou                      |                             |                       |                                         |                 |                                   |                              |                                  |                         |
| Class Sections<br>Session                                                                                                    |                                             | Find  <br>Class Nbr                               | View All First 🛞 1 of 3 🛞 Last                       |                 |                                 |                             |                       |                                         |                 |                                   |                              |                                  |                         |
| Class Section<br>Associated Class                                                                                                    | Component<br>Units                          | Event ID                                          |                                                      |                 | ID, click or                    |                             |                       |                                         |                 |                                   |                              |                                  |                         |
| Meeting Pattern                                                                                                    | 0.000                                       | Find I V                                          | iew All First 🕢 1 of 1 🕭 Lest                        |                 | Meetings                        | tab                         |                       |                                         |                 |                                   |                              |                                  |                         |
| Facility ID Capacity                                                                                                    | Pat Mtg Start Mtg En                        |                                                   | End Date  2019  12/14/2019  1                        |                 | at the top                      |                             |                       |                                         |                 |                                   |                              |                                  |                         |
|                                                                                                    | Topic ID                                    | Free Format Topic                                 |                                                      |                 |                                 |                             |                       |                                         |                 |                                   |                              |                                  |                         |
|                                                                                                    | Print Topic On Transcript                   | Contact Hours                                     |                                                      |                 |                                 |                             |                       |                                         |                 |                                   |                              |                                  |                         |
| Instructors For Meeting Pattern<br>Assignment Workload                                                                                                    |                                             | Personalize   Find   Wew All   🖾   🔤              | First @ 1 of 1 @ Last                                |                 |                                 |                             |                       |                                         |                 |                                   |                              |                                  |                         |
| ID Name                                                                                                    | "Instructor Role                            | Print Access                                      | Basic Data Meetings Enroling                         | ient Control    | Reserve Cap Notes B             | Egam UMS Data Textbook      | GL Interface          |                                         |                 |                                   |                              |                                  |                         |
| Q                                                                                                    | Primary Instructor                          | Approve                                           | Course ID                                            |                 | Course Offeri                   | ing Nbr                     |                       |                                         |                 |                                   |                              |                                  |                         |
| Room Characteristics *Room Characteristic Desc                                                                                                    | ription                                     | Personalize   Find   🖉   🔜 First 🛞 1<br>"Quantity | Academic Institution<br>Term                         |                 |                                 |                             |                       |                                         |                 |                                   |                              |                                  |                         |
| 23 Q Elect                                                                                                    | tronic Classroom                            | 1                                                 | Subject Area<br>Catalog Nbr                          |                 |                                 |                             |                       |                                         |                 |                                   |                              |                                  |                         |
| Academic Shift Deec                                                                                                    | cription                                    | Personalize   Find   🕼   📓 🛛 First 🛞 1            | Class Sections                                       |                 |                                 |                             |                       | Find   View All First                   | ④ 1 of 3 ④ Last | d.                                |                              |                                  |                         |
| ٩                                                                                                    |                                             |                                                   | Session<br>Class Section                             |                 | Component                       |                             | Class Nbr<br>Event ID |                                         |                 |                                   |                              |                                  |                         |
|                                                                                                    |                                             |                                                   | Associated Class                                     |                 | Units                           |                             |                       |                                         |                 |                                   |                              |                                  |                         |
|                                                                                                    | Previous in List Next in List Next in List  |                                                   | Meeting Pattern                                      |                 |                                 |                             |                       | Find   View All First                   |                 |                                   |                              |                                  |                         |
| Control of the control of the contro | Lease to cold Lease Lease Lease Lease Lease |                                                   | Facility ID Capac                                    | ty Pi           | at Mtg Start M                  | ttg End M T W T             |                       | *Start/End Date<br>08/25/2019 前 12/14/2 | • =<br>19 11    |                                   |                              |                                  |                         |
|                                                                                                    |                                             |                                                   |                                                      |                 | Topic ID Q                      | Free Format Topic           |                       |                                         |                 |                                   |                              |                                  |                         |
|                                                                                                    |                                             |                                                   |                                                      | Print           | Topic On Transcript             | Contact Hours               |                       |                                         |                 |                                   |                              |                                  |                         |
|                                                                                                    |                                             |                                                   | Instructors For Meeting Patte<br>Assignment Workload |                 |                                 | Personalize   Find          | View All   🕅          | 😨 🛛 First 🛞 1 of 1 🖗                    | Last Bask       | k Data Meetings Enrollm           | ent Control Beserve Cap Note | es Egam LMS Data Ter             | dbook GL Interface      |
|                                                                                                    |                                             |                                                   | Name                                                 |                 | Instructor Role                 | Print                       | Access                | Contact                                 |                 | Course ID                         | Course                       | e Offering Nbr                   |                         |
|                                                                                                    | _                                           |                                                   |                                                      | P               | Primary Instructor              | <ul> <li>Approve</li> </ul> |                       | •                                       | + -             | Academic Institution<br>Term      |                              |                                  |                         |
|                                                                                                    | 2                                           | . Make sure all of                                | Room Characteristics *Room Characteristic            | Description     |                                 | Personalize   Find   🖾      | First     Ouantity    | I of 1 @ Last                           |                 | Subject Area<br>Catalog Nbr       |                              |                                  |                         |
|                                                                                                    | t                                           | he information is                                 |                                                      | Electronic Clar | ssroom                          |                             | 1                     | •                                       | Class           | s Sections<br>Session             |                              |                                  | Class Nbr               |
|                                                                                                    | C                                           | orrect, including                                 | Academic Shift                                       |                 |                                 | Personalize   Find          | 📴 First               | ③ 1 of 1 ④ Last                         |                 | Class Section<br>Associated Class | Component                    |                                  | Event ID                |
|                                                                                                    |                                             | he Instructor and                                 | Academic Shift                                       | Description     |                                 |                             |                       |                                         | Mee             | eting Pattern                     | Units                        |                                  |                         |
|                                                                                                    | -                                           |                                                   |                                                      |                 |                                 |                             |                       |                                         |                 | Facility ID Capacit               |                              |                                  | TFSS                    |
|                                                                                                    | t                                           | heir ID.                                          | Save Return to Search                                | 1 Previou       | s in List 🛛 🚛 Next in List      | 12 Notify                   |                       |                                         |                 | a,                                | Topic ID Q                   |                                  |                         |
|                                                                                                    |                                             |                                                   | Basic Data   Meetings   Enroliment Co                | trol   Reserve  | e Cap   Notes   Exam   LMS Data | a   Textbook   GL Interface |                       |                                         |                 |                                   | Print Topic On Transcript    | Free Format Top<br>Contact Hours | 346                     |
|                                                                                                    |                                             |                                                   |                                                      |                 |                                 |                             |                       |                                         |                 | structors For Meeting Patter      |                              |                                  | e   Find   View All   🖉 |
|                                                                                                    |                                             |                                                   |                                                      |                 |                                 |                             |                       |                                         | A:<br>ID        | ssignment Workload me             | Instructor F                 | Role Print                       | Access                  |

3. Make sure you click Save after looking over the information.

Find | View Al First 🚯 1 of 3 🛞 Last Class Nbr Component Event ID Units Find | View All First @ 1 of 1 @ Last • -M T W T F S S \*Start/End Date Pat Mtg Start Mtg End city Topic ID 📃 🔍 Free Format Topic Print Topic On Transcript Contact Hours Personalize | Find | View All | 💷 | 📑 🛛 First 🛞 1 of 1 🛞 Last Instructor Role Print Access Contact \* • ٩ Primary Instructor v 🕑 Approve Room Characteristics Personalize | Find | 🖉 | 🔜 First 🛞 1 of 1 🛞 Last \*Room Characteristic Description + -Electronic Classroom 23 Q Academic Shift Personalize | Find | 🕼 | 🔜 🛛 First 🛞 1 of 1 🛞 Last Academic Shift Description • Q

🖥 Save 🔯 Return to Search 🕴 Previous in List 🚛 Next in List 📰 Notify Basic Data | Meetings | Enrolment Control | Reserve Cap | Notes | Exam | LMS Data | Textbook | GL Interface

# How to Verify Courses to be Evaluated in LOCUS

- Confirming which courses should not be evaluated in LOCUS is a critical task the each school must do
- Courses in the system are defaulted to be evaluated, but if a course is in the system and should not be evaluated, it is the responsibility of each unit to properly indicate that in LOCUS
- Appointed individuals from each unit should have this training

## Verifying Courses to be Evaluated in LOCUS (Step 1)

- Go to the Navigator at the top right of Locus.
- Click Navigator.
- Click Curriculum Management
- Click Loyola CM Custom Menu

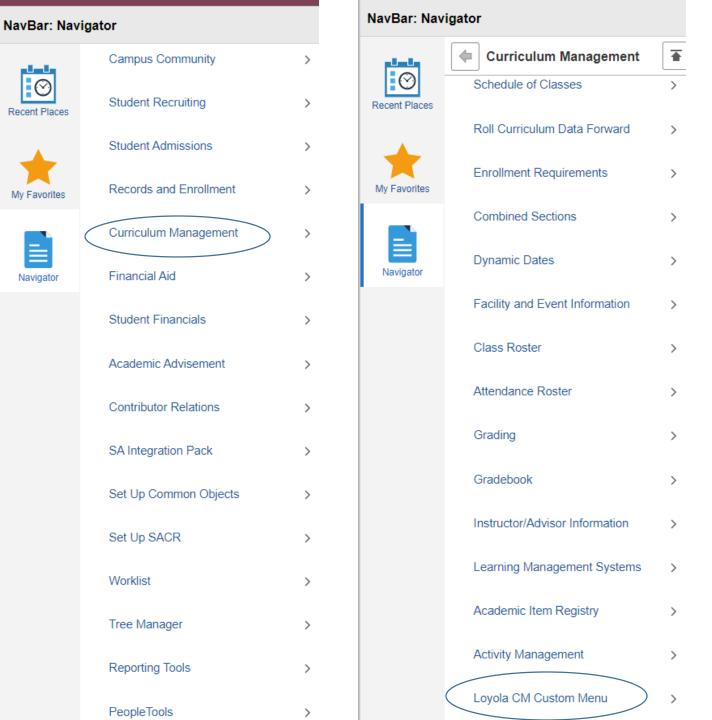

## Verifying Courses to be Evaluated in LOCUS (Step 2)

- Click Loyola CM Custom Processes
- Click Loyola Course Eval

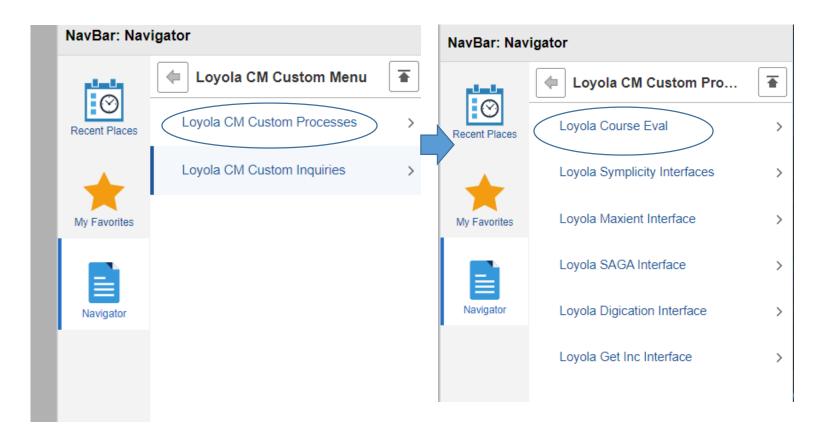

# Verifying Courses to be Evaluated in LOCUS (Step 3)

#### NavBar: Navigator

|               | Loyola Course Eval           |
|---------------|------------------------------|
| Recent Places | Loyola Course Eval Org Setup |
| -             | Loyola Course Eval Access    |
| My Favorites  | Loyola Course Eval Setup     |
|               | Loyola Course Eval Build     |
| Navigator     | Lovola Course Eval Classes   |

Loyola Course Eval Class Upd

Loyola Smart Evals Extract

Loyola Smart Evals Term Dates

#### Loyola Class Updates by Group

諅

>

Enter any information you have and click Search. Leave fields blank for a list of all values.

#### Find an Existing Value

Group Code begins with 
Term begins with

Case Ser

Search Criteria

Search Clear Basic Search 😿 Save Sear

#### Loyola Class Updates by Group

Enter any information you have and click Search. Leave fields blank for a list of all values.

#### Find an Existing Value

✓ Search Criteria

Group Code begins with 
Term begins with 
1196

Case Sensitive

#### Search Clear Basic Search 🕅 Save Search Criteria

Search Results First @ 1-50 or 50 @ Last View All Group Code Term Template ACCT 1196 (blank) AER 1196 African Studies ANTH 1196 Anthropology ARRU 1196 Arrupe College BIOL 1196 Biology BLAW 1196 (blank) CHEM 1196 Chemistry CJC 1196 Criminal Justice and Criminology CLAW 1196 (blank) CLST 1196 Classical Studies COMP 1196 Computer Science 1196 School of Professional Studies CPS **DFPA** 1196 Department of Fine and Performing Arts 1196 Digital Humanities DIGH **ECON** 1196 (blank) EDUC 1196 School of Education ENGL 1196 English ENGR 1196 Engineering Science ENVS. 1196 Environmental Science FINC 1196 (blank) FONU 1196 FONU Practicum HIST 1196 History HLAW 1196 (blank) HONR 1196 Honors INTS 1196 International Studies

#### Here is where you can designate courses that will not be evaluated. Make sure to click save.

| Apps 🕲         | Lawson 🚹 OIE :    | Data Requests | 8-4 😺     | Terminal Four: Loyo 🌹 ITS Service Portal 📒 SmartEvals 🐻 IDEA-Campus Labs 🕲 LOCU      |
|----------------|-------------------|---------------|-----------|--------------------------------------------------------------------------------------|
| vorites 🔻 🛛 M  | Nain Menu 🕋 🔅 🔿   | Curriculur    | n Manager | ment 🔻 > Loyola CM Custom Menu 👻 👌 Loyola CM Custom Processes 🕋 🖒 Loyola Course Eval |
| BLOY(          | OLA               |               |           |                                                                                      |
| UNIVERSITY     | CHICAGO           |               |           |                                                                                      |
|                | internet "        |               |           |                                                                                      |
| Lusz Ce Classe | ntry              |               |           |                                                                                      |
|                |                   |               |           | Find   View All First 🎄 1 of t 🐁 Last                                                |
| Group Code     |                   |               |           | CE Dept. Designee: 00001283739 Sakolari Adrianna                                     |
|                | Patalegai Studies |               |           | IDEA Discipline Code: 2200 Law - General Legal Studies (Undergraduate)               |
| Term           | 1196 Fall 2019    |               |           |                                                                                      |
|                | Class automatic   |               | Class     | Personalize   Find   (2)   E First (A) 1-18 of 18 (A) Last                           |
| Req Plag       | Nbr Sobject A     | Area Cat Mor  | Sect      | Course Info                                                                          |
| 1 1            | 4975 PLST         | 331           | 100       | PLST 331-100-4975 into to Paralegal Studies                                          |
| 2              | 4957 PLST         | 332           | 102       | PLST 332-102-4957: Legal Research and Writing I                                      |
| 3              | 4958 PLST         | 333           | 303       | PLST 333-103-4958 Legal Res and Writing II                                           |
| 4 🕅            | 4997 PLST         | 333           | 123       | PLST 333-123-4997: Legal Res and Writing II                                          |
| 5 🖻            | 4959 PLST         | 335           | 104N      | PLST 335-104N-4959 Legal Ethics                                                      |
| 6 🕺            | 4981 PLST         | 336           | 118N      | PLST 336-118N-4981: Corp Topics for Lit Paralegal                                    |
| 7 🗭            | 5001 PLST         | 339           | 126       | PLST 339-126-5001: Secured Trans & Bankruptcy                                        |
| 8 🗷            | 4976 PLST         | 340           | 105       | PLST 340-105-4978 Civil Litigation I                                                 |
| 9 🕅            | 5003 PLST         | 341           | 128       | PLST 341-128-5003 Civil Litigation II                                                |
| 10 🖬           | 4954 PLST         | 342           | 107       | PLST 342-107-4964 Ling Tech & eDiscovery                                             |
| 11 😿           | 4998 PLST         | 345           | 129       | PLST 345-129-4998: Law Office Computer Applina                                       |
| 12 😥           | 5007 PLST         | 365           | 130       | PLST 355-130-5007 Estates. Trusts & Willy                                            |
| 13 🕅           | 6318 PLST         | 359           | 117       | PLST 359-117-5318: Environmental Law                                                 |
| 14 🖻           | 4962 PLST         | 361           | 111       | PLST 361-111-4962 Immigration Law                                                    |
| 15 88          | 4965 PLST         | 362           | 112       | PLST 362-112-4965. Business Organizations                                            |
| 16 🗷           | 4966 PLST         | 363           | 113       | PLST 363-113-4966: Contract Admin & Analysis                                         |
| 17 🗷           | 5006 PLST         | 305           | 132       | PLST 366-132-5008: Lit Top for Corp Paralegals                                       |
|                | 5010 PLST         | 360           | 133       | PLST 368-133-5010: Corporate Compliance Topics                                       |

For any questions, please reach out to LoyolaCourseEvaluation@luc.edu

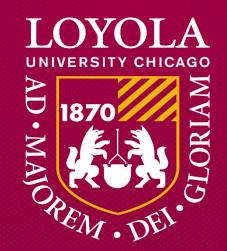

Preparing people to lead extraordinary lives